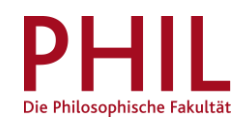

# How to unlock your e-mail address

Log into unisono with your access data (username corresponds to your matriculation number), navigate to Student's Corner > ZIMT-Account:

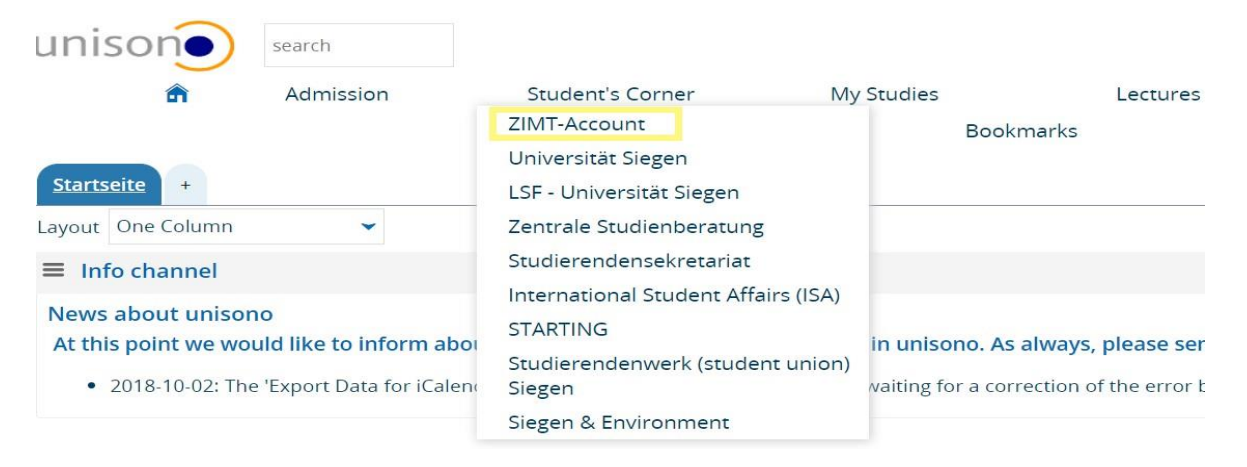

You are here: Home → ZIMT-Account

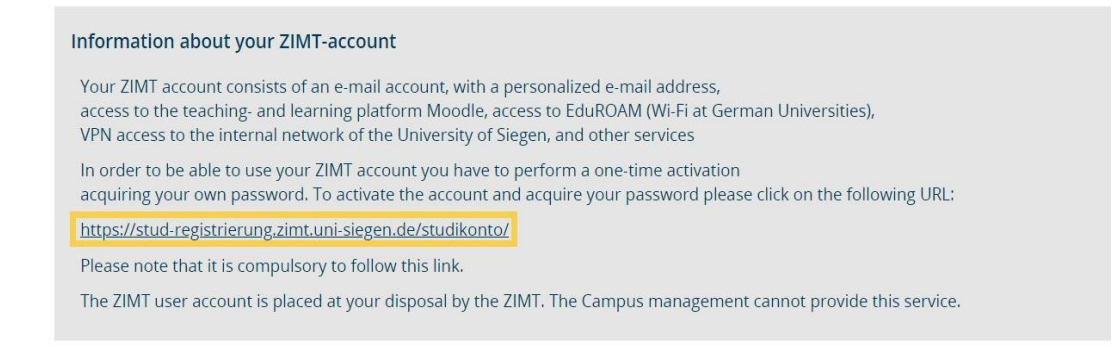

You will be directed to the ZIMT website (Centre for Information and Media Technology). In order to receive a password follow the link for registration.

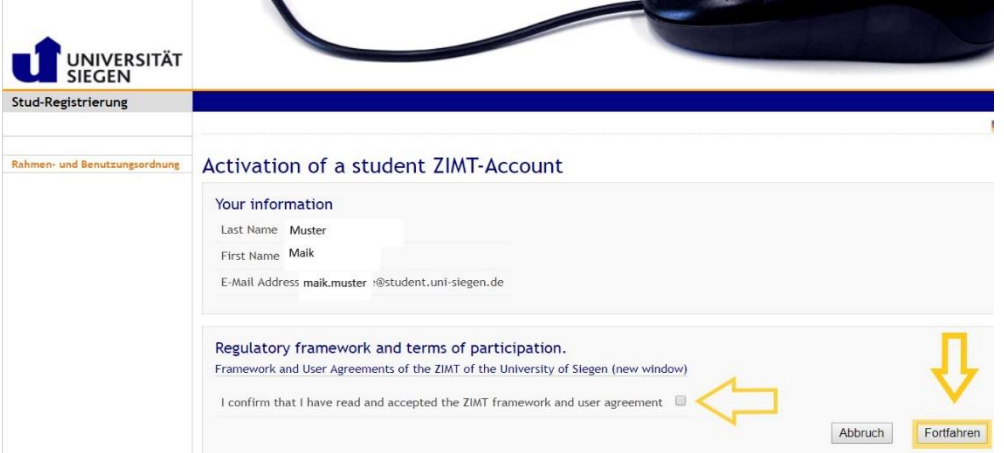

Your personal information are already deposited. In order to continue you need to accept the terms of use.

## Activation of your ZIMT-Account by initial setting of password

#### Erklärungstext

By setting a password your personal student ZIMT account becomes utilizable for you. The password needs to adhere to the password-policy of the University of Siegen: Password guidline (new window)

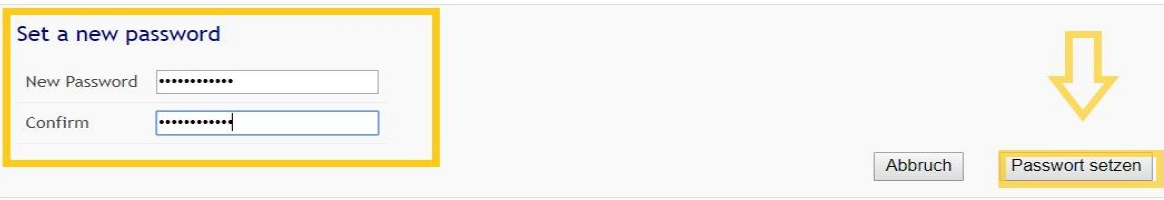

Short and sweet: Your password should contain at least 8 characters and fulfill three of the following criteria > Lower case letters include: a-z

Set a new password and continue.

## Your user information is: g012345

Process was successfully completed Please write down your personal user identification

Print now

#### Identität: Mitarbeiter

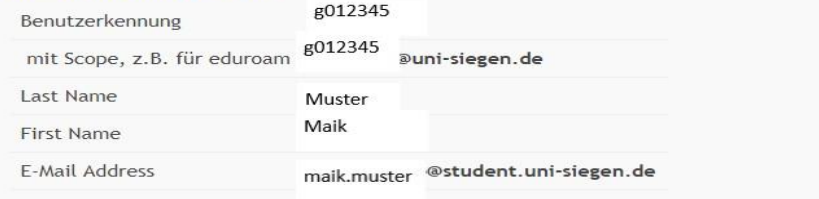

### You have successfully activated your personal student ZIMT-Account

> You now have access to miscellaneous ZIMT services: Information for students

- » For further information please visit the ZIMT webpage: ZIMT der Universität Siegen
- > Login with your user information in the Webmailsystem of the University of Siegen: Webmail

You can print the confirmation of successful completion of the process for your records.